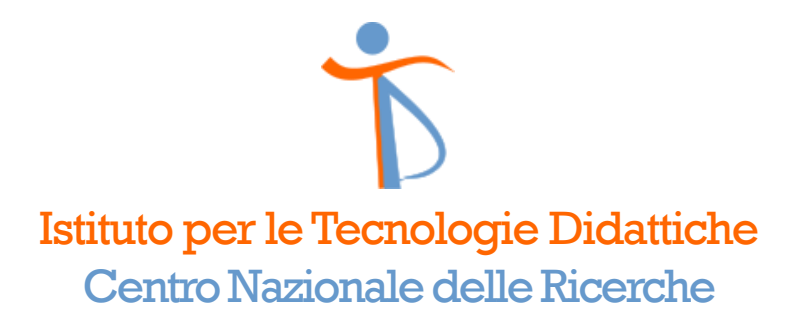

# Programmiamo assieme con Scratch

SUGGERIMENTI PER ORGANIZZARE UN WORKSHOP ONLINE

LAURA FREINA

#### Presentazione

- Vorrei condividere con voi le nostre esperienze di coding online con lo strumento Scratch.
- **II formato che presento è stato sperimentato in svariate occasioni:** 
	- con gruppi di esperti per una prima valutazione;
	- con gruppi di insegnanti con vari livelli di conoscenza di Scratch;
	- da alcune maestre direttamente con i loro studenti delle ultime classi della primaria.

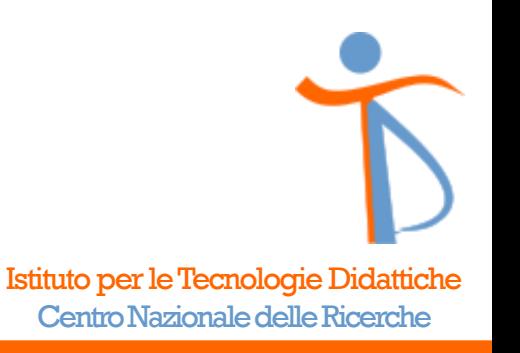

#### **Destinatari**

- Scratch → studenti dalla terza della primaria, fino alla secondaria di primo grado.
- **·I destinatari di questo intervento sono gli insegnanti della primaria e della** secondaria di primo grado.

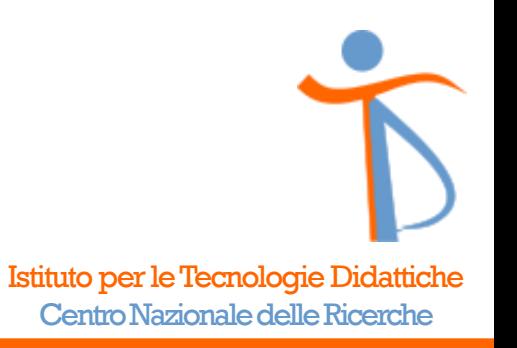

#### **Objettivo**

- ▪Coding con Scratch nella scuola primaria:
	- offrire uno strumento espressivo, col quale creare storie, giochi, espressioni artistiche, esplorare direttamente con gli oggetti, ecc.;
	- stimolare la creatività e l'espressività dei ragazzi.
- **Ambiente sociale:** 
	- l'apprendimento di una nuova lingua (quella di Scratch) avviene in una comunità in cui viene usata;
	- un ambiente sociale controllato in cui condividere, commentare, scambiarsi messaggi e aiuto reciproco.

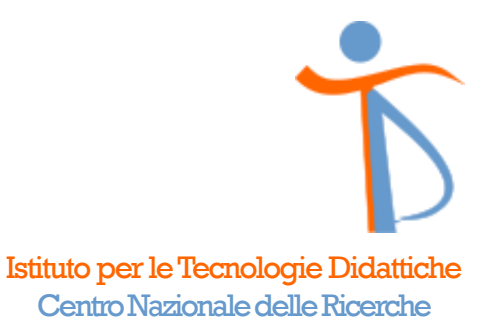

### Obiettivo ai tempi del coronavirus

- In questo periodo di forzata clausura, ancora di più stiamo cercando di stimolare i ragazzi a passare un po' di tempo su Scratch.
- Un tempo in cui sono creativi e propositivi, in cui possono condividere alcune esperienze con i loro compagni o semplicemente esprimersi con un linguaggio diverso dal testo scritto, più vicino alla loro quotidianità.

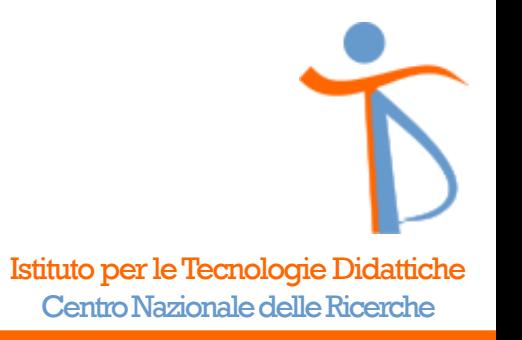

#### Formato dei workshop online

- ▪Durata: da un'ora e mezza a due ore, a seconda dei partecipanti (età, disponibilità, precedenti conoscenze, ecc.).
- **II workshop si svolge secondo questa scaletta:** 
	- 1. Introduzione
	- 2. Presentazione del lavoro
	- 3. I partecipanti lavorano attivamente
	- 4. Discussione finale

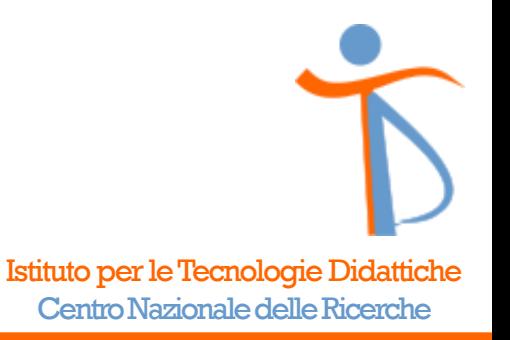

#### Formato: introduzione

- ▪Verifica della presenza di tutti, aiuto a coloro che hanno problemi tecnici a collegarsi.
- ▪Nel caso di un primo collegamento, potrebbe essere necessario presentare alcune funzionalità dello strumento di videoconferenza.
- ▪Presentazione dei partecipanti (se necessaria).
- Tenere questa parte breve per non perdere l'attenzione dei partecipanti.

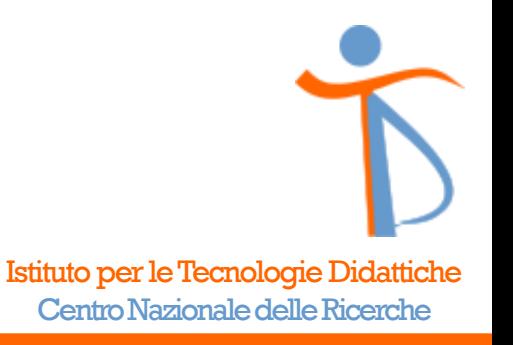

#### Formato: presentazione del lavoro

- **Si presenta il lavoro da svolgere assieme.**
- Se il workshop fa parte di una serie di incontri, si procederà col lavoro impostato.
- Se si tratta di un workshop occasionale, si suggerisce di scegliere un'attività che possa essere svolta nel poco tempo disponibile.
- L'insegnante mostra l'attività da fare svolgendola sullo schermo condiviso, in modo tale che sia compresa da tutti.

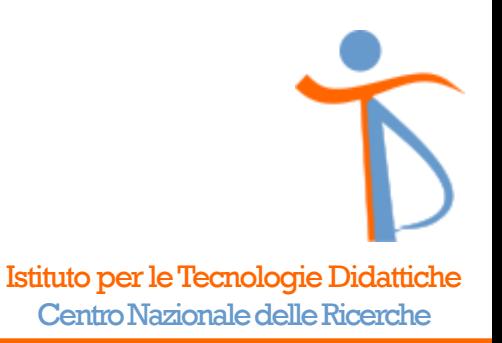

#### Formato: i partecipanti lavorano

- **I** partecipanti vengono divisi in piccoli gruppi (massimo 4 o 5 persone).
- **Per ogni gruppo viene creata una breakout room (una stanza separata)** dove i partecipanti lavorano assieme, guardano il lavoro degli altri, si scambiano idee, ecc.
- ▪Con poche stanze, l'insegnante può gestirle saltando da una stanza all'altra per vedere come procedono i lavori.
- ▪Con molte stanze, oppure con molti principianti, si consiglia di avere un esperto per ogni stanza.

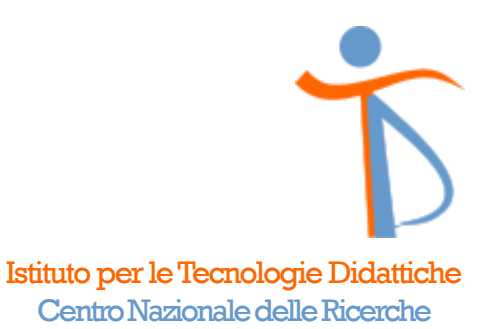

#### Formato: discussione finale

- ▪Dopo 40 minuti un'ora, a seconda del tempo a disposizione, si torna nella stanza principale.
- ■È il momento per condividere il proprio lavoro e le proprie osservazioni.
- ▪Durante i saluti si può ricordare l'appuntamenti successivo.

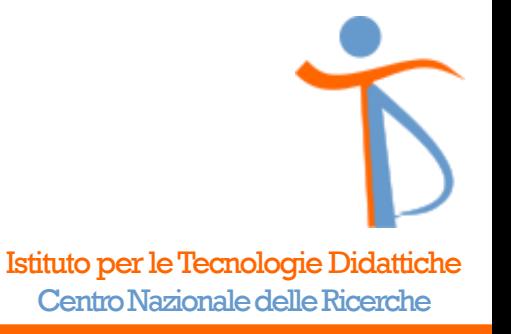

## Sistema di videoconferenza

- I sistemi di videoconferenza disponibili son tantissimi, come scegliere?
- ▪Condivisione dello schermo: in genere i sistemi di videoconferenza lo fanno.
- Inoltre, in base alle circostanze e ai partecipanti, ci si potrebbe chiedere se:
	- Richiede di avere un profilo online?
	- È necessario installarlo sui computer degli studenti?
	- È disponibile per diversi sistemi operativi e diversi browser?
	- È gratuito?
	- C'è un limite al numero di partecipanti o alla durata della conferenza?
	- **E** semplice da usare?
- **In quanto segue ci focalizziamo su Zoom e Jitsi.**

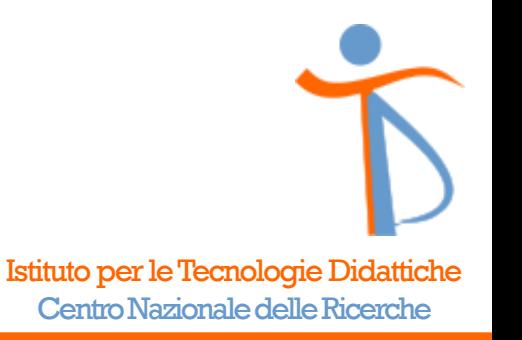

# Sistema di videoconferenza: Zoom

- Zoom [\(https://zoom.us/\)](https://zoom.us/) è un sistema completo che offre molte funzionalità, tra cui:
	- una lavagna virtuale sulla quale scrivere, che può essere condivisa con i partecipanti;
	- scambiarsi dei file tramite la chat;
	- definire delle "hangout rooms", stanze secondarie per i lavori di gruppo.
- Limiti:
	- la condivisione dello schermo è limitata ad un solo partecipante per volta;
	- nella versione gratuita, ha un limite massimo di 100 partecipanti e limita la durata della conferenza a 40 minuti (limite temporale sospeso, a causa del coronavirus);
	- per avere la piena funzionalità, è consigliabile installare la app.

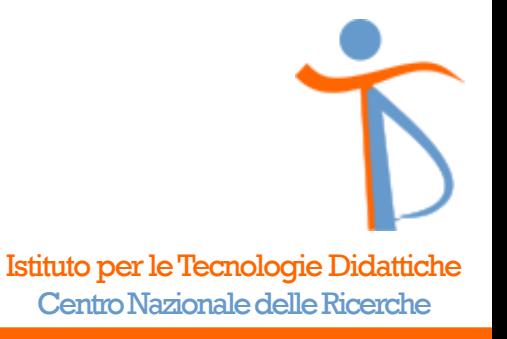

# Sistema di videoconferenza: Jitsi

- **I** Jitsi [\(https://meet.jit.si/\)](https://meet.jit.si/) è estremamente semplice, flessibile e democratico.
- I vantaggi:
	- collegarsi è immediato, non serve registrarsi;
	- le stanze sono create al momento, basta inserire il nome della stanza dopo l'indirizzo del server, ad esempio "https://meet.jit.si/nomeStanza";
	- tutti possono condividere il proprio schermo contemporaneamente, e selezionare ciò che si vuole vedere in ogni momento.

#### $\blacksquare$  Limiti:

- funziona bene col browser Chrome, mentre con altri browser presenta alcune limitazioni;
- la totale democraticità può creare qualche problema con i ragazzini più "vivaci";
- in questo periodo, a volte è instabile per il sovraccarico dei server.

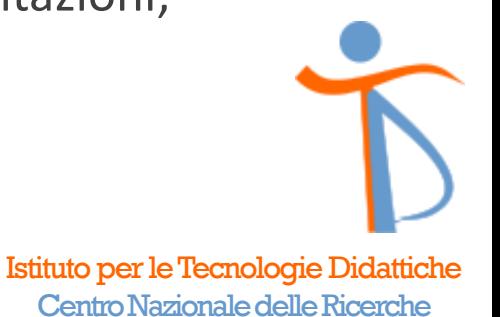

### Sistema di videoconferenza: Jitsi

- Sovraccarico: Jitsi è disponibile su svariati server: <https://iorestoacasa.work/>
- Sicurezza: si può definire una password di accesso alla stanza. Scegliere un nome della stanza che sia difficile da replicare.
- ▪Breakout rooms: la divisione dei partecipanti è demandata ai singoli. Il modo più semplice è aggiungere un numero alla fine del nome della propria stanza e saltare così all'incontro ristretto corrispondente.

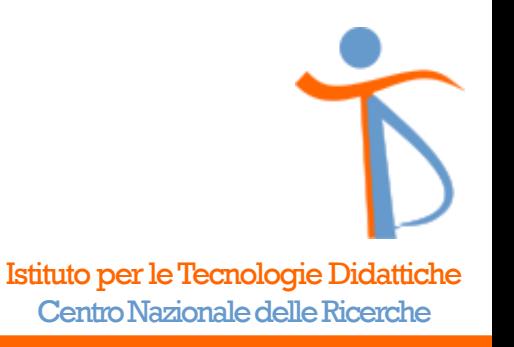

#### Buon lavoro!

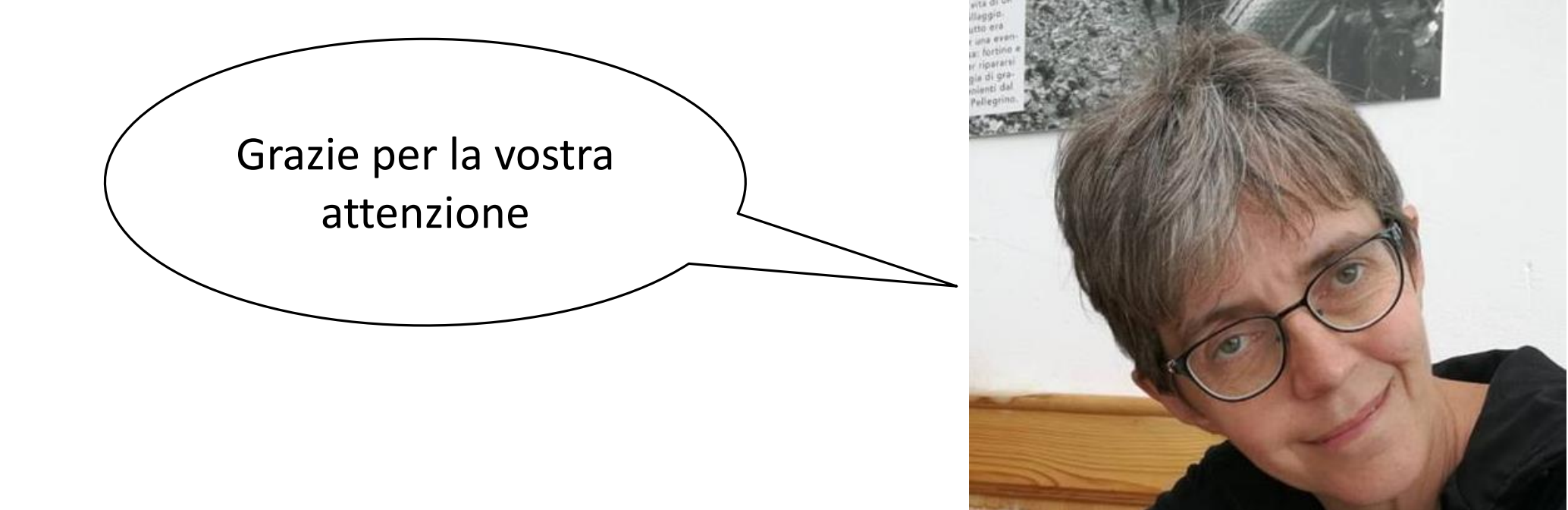

**Laura Freina – [freina@itd.cnr.it](mailto:freina@itd.cnr.it)** 

Istituto per le Tecnologie Didattiche Centro Nazionale delle Ricerche